# Working with multiple plates

Mike Blazanin

# **Contents**

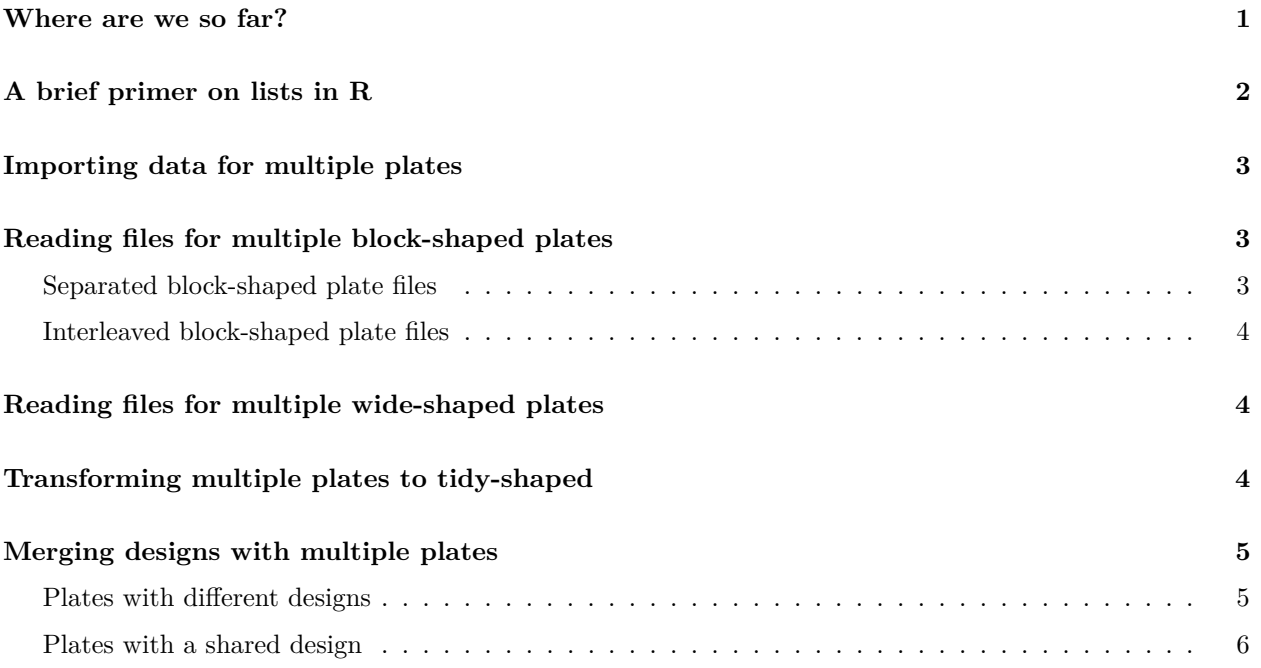

# <span id="page-0-0"></span>**Where are we so far?**

- 1. Introduction: vignette("gc01\_gcplyr")
- 2. Importing and reshaping data: vignette("gc02\_import\_reshape")
- 3. Incorporating experimental designs: vignette("gc03\_incorporate\_designs")
- 4. Pre-processing and plotting your data: vignette("gc04\_preprocess\_plot")
- 5. Processing your data: vignette("gc05\_process")
- 6. Analyzing your data: vignette("gc06\_analyze")
- 7. Dealing with noise: vignette("gc07\_noise")
- 8. Best practices and other tips: vignette("gc08\_conclusion")
- 9. **Working with multiple plates:** vignette("gc09\_multiple\_plates")
- 10. Using make\_design to generate experimental designs: vignette("gc10\_using\_make\_design")

So far, we've covered everything you can do with gcplyr with a single plate. In this vignette, I'll be briefly covering how gcplyr can also easily handle multiple plates of data at the same time. I'll be assuming that you've already read the analogous sections on working with a single plate at a time, so if you haven't, now is a good time to go back and do that!

If you haven't already, load the necessary packages.

**library**(gcplyr)

**library**(dplyr) **library**(ggplot2)

## <span id="page-1-0"></span>**A brief primer on lists in R**

lists are a powerful data format in R, because they can contain any set of R objects. However, this can also make them a little more difficult to navigate than simpler formats like vectors or data.frames.

Let's make a simple example to explore how lists can be navigated.

```
mylist <- list("A", c(5, 6, 7), matrix(1:9, nrow = 3))
mylist
#> [[1]]
#> [1] "A"
#>
#> [[2]]
#> [1] 5 6 7
#>
#> [[3]]
#> [,1] [,2] [,3]
#> [1,] 1 4 7
#> [2,] 2 5 8
#> [3,] 3 6 9
```
We've created a list with 3 elements:

- the first element is a vector with only one entry, "A"
- the second element is a vector with three entries
- the third element is a matrix with the numbers 1 through 9

If we want to extract the contents of any of these elements, we simply use double brackets [[

```
mylist[[1]]
#> [1] "A"
mylist[[2]]
#> [1] 5 6 7
mylist[[3]]
#> [,1] [,2] [,3]
#> [1,] 1 4 7
#> [2,] 2 5 8
#> [3,] 3 6 9
```
If we want to modify the contents of any of these elements, we can also use double brackets

```
mylist[[3]] <- mylist[[3]] + 7
mylist[[3]]
#> [,1] [,2] [,3]
#> [1,] 8 11 14
#> [2,] 9 12 15
#> [3,] 10 13 16
```
When working with multiple plates, you'll often be dealing with lists of data.frames, rather than the single data.frames we've been working with before. With multiple plates, if you want to carry out an operation on only one of the plate data.frames, simply use double brackets to select it specifically. If you want to carry out an operation on all of the data.frames, gcplyr functions like trans\_wide\_to\_tidy and merge\_dfs will be able to handle the list automatically.

# <span id="page-2-0"></span>**Importing data for multiple plates**

**If your data is block-shaped:** use import\_blockmeasures and start in the next section: **[Reading files](#page-2-3) [for multiple block-shaped plates](#page-2-3)**

<span id="page-2-3"></span>**If your data is wide-shaped:** use read\_wides and skip down to the **[Reading files for multiple wide](#page-3-3)[shaped plates](#page-3-3)** section

## <span id="page-2-1"></span>**Reading files for multiple block-shaped plates**

If you're reading files for multiple block-shaped plates, your approach depends on how the files themselves are arranged: \* Each plate's worth of block-shaped files is easily separable (e.g. saved in different folders) \* The files from separate plates are interleaved such that they are alternating (as is common when multiple plates are read by a plate-reader robot in a single run)

#### <span id="page-2-2"></span>**Separated block-shaped plate files**

In the first case, you will have to read each plate of files as an individual plate following the typical process with import blockmeasures.

Let's generate some example files to see how this works. When working with real growth curve data, these files would be output by the plate reader.

```
filenames_sep <- make_example(vignette = 9, example = 1, dir = "./example_data")
#> Files have been written
head(filenames_sep)
#> [1] "./example_data/Plate1-0_00_00.csv" "./example_data/Plate1-0_15_00.csv"
#> [3] "./example_data/Plate1-0_30_00.csv" "./example_data/Plate1-0_45_00.csv"
#> [5] "./example_data/Plate1-1_00_00.csv" "./example_data/Plate1-1_15_00.csv"
```
As we can see, the names for the files have either "Plate1" or "Plate2" in them. We can use that to simply import them separately. If you would like to later work with them as a unit, you can save them into a list.

```
plates <- list(
  plate1 = import_blockmeasures(
    list.files(path = "./example_data/", pattern = "Plate1", full.names = TRUE),
    startrow = 4,
    metadata = list(Time = c(2, "C"))),plate2 = import_blockmeasures(
    list.files(path = "./example_data/", pattern = "Plate2", full.names = TRUE),
    startrow = 4,
    \text{metadata} = \text{list}(\text{Time} = c(2, "C"))))
```
#### <span id="page-3-0"></span>**Interleaved block-shaped plate files**

In the second case, files from different plates are interleaved together. You can read and separate them with import\_blockmeasures.

Let's generate some example files to see how this works. When working with real growth curve data, these files would be output by the plate reader.

```
filenames_mixed <- make_example(vignette = 9, example = 2, dir = "./example_data")
#> Files have been written
head(filenames_mixed)
#> [1] "./example_data/00_00_00.csv" "./example_data/00_00_01.csv"
#> [3] "./example_data/00_15_00.csv" "./example_data/00_15_01.csv"
#> [5] "./example_data/00_30_00.csv" "./example_data/00_30_01.csv"
```
In this scenario, there are two plates: the first plate was read every 15 minutes, and the second plate was read 1 second after each time the first plate was read. To read them and separate them out, we set the num\_plates argument to the number of plates.

```
plates <- import_blockmeasures(
   filenames_mixed,
   startrow = 4,
   metadata = list(Time = c(2, "C")),
   num_plates = 2)
```
<span id="page-3-3"></span>The output is a list, where the first element in the list is a wide-shaped  $data-frame$  for plate  $#1$ , and the second element is a wide-shaped data.frame for plate  $#2$ .

### <span id="page-3-1"></span>**Reading files for multiple wide-shaped plates**

You can also read multiple wide-shaped datasets. Whether they're from a single file, or from multiple files, simply input the corresponding information and read\_wides will return a list containing each wide-shaped data.frame

```
make_example(vignette = 9, example = 3)
#> Files have been written
#> [1] "./widedata.csv" "./widedata2.csv"
plates <- read_wides(files = c("widedata.csv", "widedata2.csv"),
          startrow = 5,metadata = list(Experiment = c(1, "B"),Start_date = c(2, "B")))
```
### <span id="page-3-2"></span>**Transforming multiple plates to tidy-shaped**

Once you have your data in a list of wide-shaped data.frames, it's easy to transform it to tidy-shaped. Assuming all the plates have the same columns, you can simply put the list into trans\_wide\_to\_tidy.

```
tidy plates \leftarrowtrans_wide_to_tidy(plates,
                       id_cols = c("file", "Experiment", "Start_date", "Time"))
```
The output is a list, where each element of the list is a tidy-shaped data.frame corresponding to one of the plates.

If you don't have any designs to merge, you can collapse this list into a single data.frame with merge dfs:

```
tidy_plates_collapsed <- merge_dfs(tidy_plates, collapse = TRUE)
#> Joining with `by = join_by(file, Experiment, Start_date, Time, Well, Measurements)`
print_df(head(tidy_plates_collapsed), col.names = TRUE)
#> file Experiment Start_date Time Well Measurements
#> widedata Experiment_1 2024-03-11 0 A1 0.002
#> widedata Experiment_1 2024-03-11 0 B1 0.002
#> widedata Experiment_1 2024-03-11 0 C1 0.002
#> widedata Experiment_1 2024-03-11 0 D1 0.002
#> widedata Experiment_1 2024-03-11 0 E1 0.002
#> widedata Experiment_1 2024-03-11 0 F1 0.002
```
### <span id="page-4-0"></span>**Merging designs with multiple plates**

#### <span id="page-4-1"></span>**Plates with different designs**

If you have different designs for each of your plates, you'll have to merge them with each plate separately using brackets:

```
example_design1 <- make_design(
  pattern_split = ",", nrows = 8, ncols = 12,
  "Bacteria_strain" = make_designpattern(
   values = paste("Strain", 1:48),
   rows = 1:8, cols = 1:6, pattern = 1:48, byrow = TRUE),
  "Bacteria_strain" = make_designpattern(
   values = paste("Strain", 1:48),
   rows = 1:8, cols = 7:12, pattern = 1:48, byrow = TRUE))
example_design2 <- make_design(
  pattern split = ",", nrows = 8, ncols = 12,
  "Bacteria_strain" = make_designpattern(
   values = paste("Strain", 49:96),
   rows = 1:8, cols = 1:6, pattern = 1:48, byrow = TRUE),
  "Bacteria_strain" = make_designpattern(
   values = paste("Strain", 49:96),
   rows = 1:8, cols = 7:12, pattern = 1:48, byrow = TRUE))
tidy_plates[[1]] <- merge_dfs(tidy_plates[[1]], example_design1)
#> Joining with `by = join_by(Well)`
tidy_plates[[2]] <- merge_dfs(tidy_plates[[2]], example_design2)
#> Joining with `by = join_by(Well)`
```
Then afterwards, you can collapse your data together:

```
data_and_designs <- merge_dfs(tidy_plates, collapse = TRUE)
#> Joining with `by = join_by(file, Experiment, Start_date, Time, Well, Measurements,
#> Bacteria_strain)`
print_df(head(data_and_designs))
#> widedata Experiment_1 2024-03-11 0 A1 0.002 Strain 1
#> widedata Experiment_1 2024-03-11 0 B1 0.002 Strain 7
#> widedata Experiment_1 2024-03-11 0 C1 0.002 Strain 13
#> widedata Experiment_1 2024-03-11 0 D1 0.002 Strain 19
#> widedata Experiment_1 2024-03-11 0 E1 0.002 Strain 25
#> widedata Experiment_1 2024-03-11 0 F1 0.002 Strain 31
```
#### <span id="page-5-0"></span>**Plates with a shared design**

If, instead, all your plates have the same design, you can merge the design with all of them at once by collapsing your list of data in the merge step. Don't worry about losing track of your plates, the file column that is automatically generated should differentiate the separate plates you read in.

```
example_design <- make_design(
  pattern_split = ",", nrows = 8, ncols = 12,
  "Bacteria_strain" = make_designpattern(
   values = paste("Strain", 1:48),
   rows = 1:8, cols = 1:6, pattern = 1:48, byrow = TRUE),
  "Bacteria_strain" = make_designpattern(
   values = paste("Strain", 1:48),
   rows = 1:8, cols = 7:12, pattern = 1:48, byrow = TRUE))
data_and_designs <- merge_dfs(tidy_plates, example_design, collapse = TRUE)
#> Joining with `by = join_by(file, Experiment, Start_date, Time, Well, Measurements,
#> Bacteria_strain)`
#> Joining with `by = join_by(Well, Bacteria_strain)`
print_df(head(data_and_designs))
#> widedata Experiment_1 2024-03-11 0 A1 0.002 Strain 1
#> widedata Experiment_1 2024-03-11 0 B1 0.002 Strain 7
#> widedata Experiment_1 2024-03-11 0 C1 0.002 Strain 13
#> widedata Experiment_1 2024-03-11 0 D1 0.002 Strain 19
#> widedata Experiment_1 2024-03-11 0 E1 0.002 Strain 25
#> widedata Experiment_1 2024-03-11 0 F1 0.002 Strain 31
```